# ~事業者のみなさまへ~ 津山市 電子契約操作マニュアル

## 目次

- 電子契約について……………………………………… 3
	- 電子契約とは

#### 契約締結の流れ………………………………………… 5

- 契約締結の流れ
- 署名時の推奨環境

#### 困ったときは………………………………………… 10

- アクセスコード入力の画面が出てきたら
- 署名者変更の画面が出てきたら
- 文書内に入力枠のようなものが表示されたら
- 複数の文書がある場合

#### ご参考………………………………………… 15

- システムのセキュリティ
- 印紙税について
- 電子契約サービス提供事業者紹介
- お問い合わせ

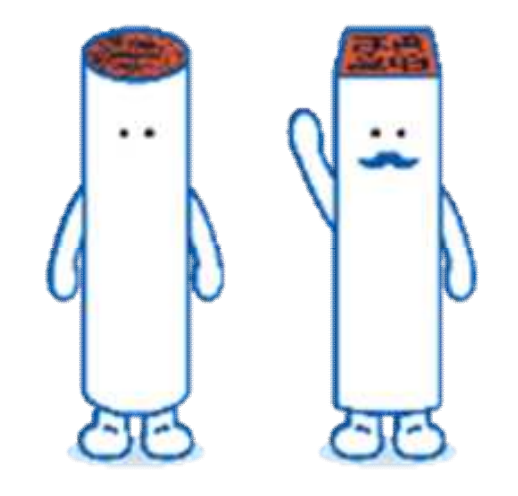

## 電子契約について

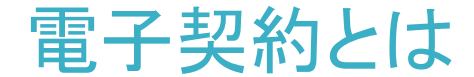

#### 従来「紙+押印」で締結していた契約書に代わり

## 「電子文書(PDF)+電子署名」で締結する契約です

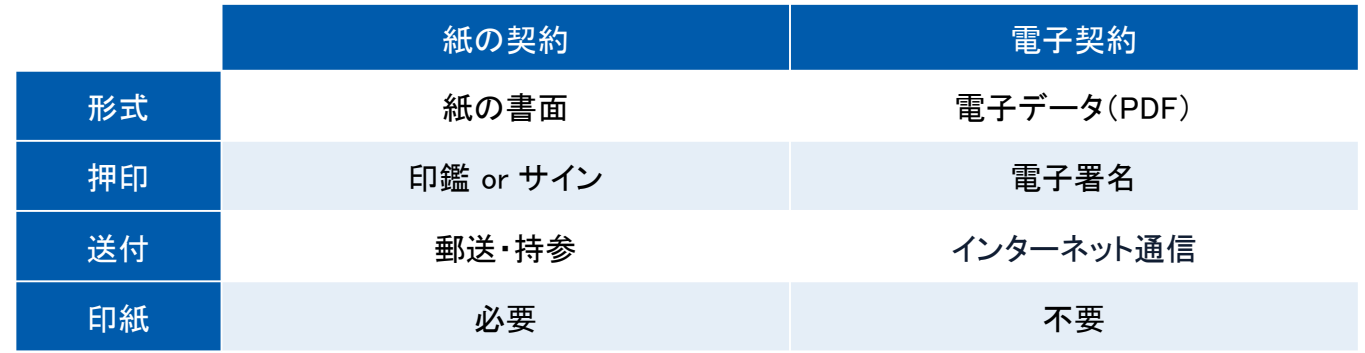

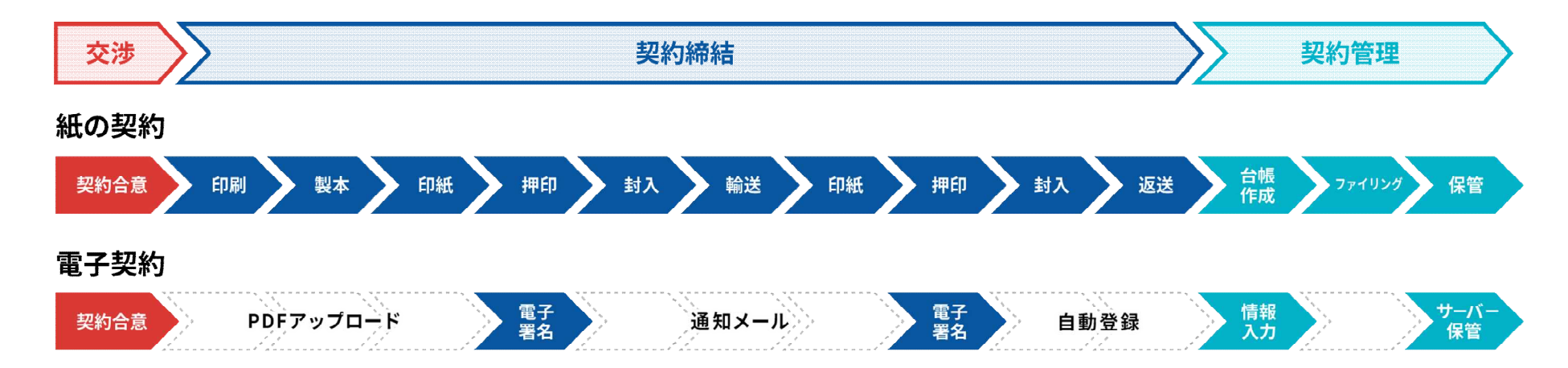

印刷や製本、送付が不要 最短数分で契約締結

## 契約締結の流れ

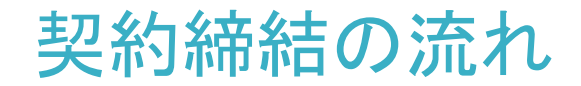

## 1、署名依頼メールが届きます

メール件名「●●●様より▲▲▲への署名依頼が届いています」

メール差出元「電子印鑑GMOサイン <noreply@gmosign.com>」

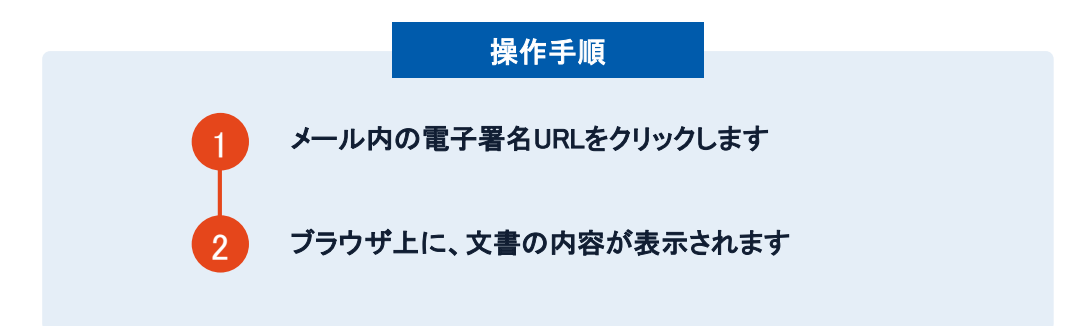

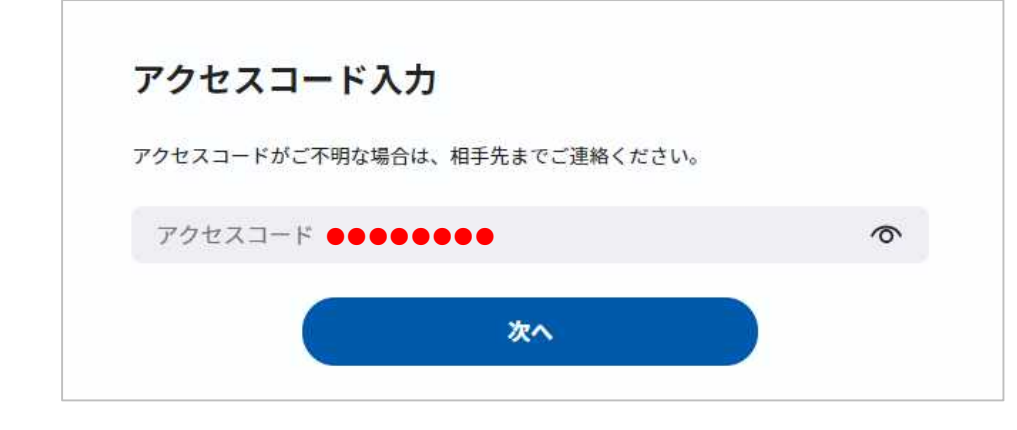

#### アクセスコード入力画面が開く場合

署名依頼元へアクセスコードを確認し、アクセスコードを入力 してください

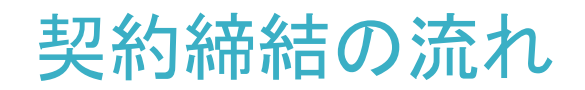

## 2、文書を確認して署名します

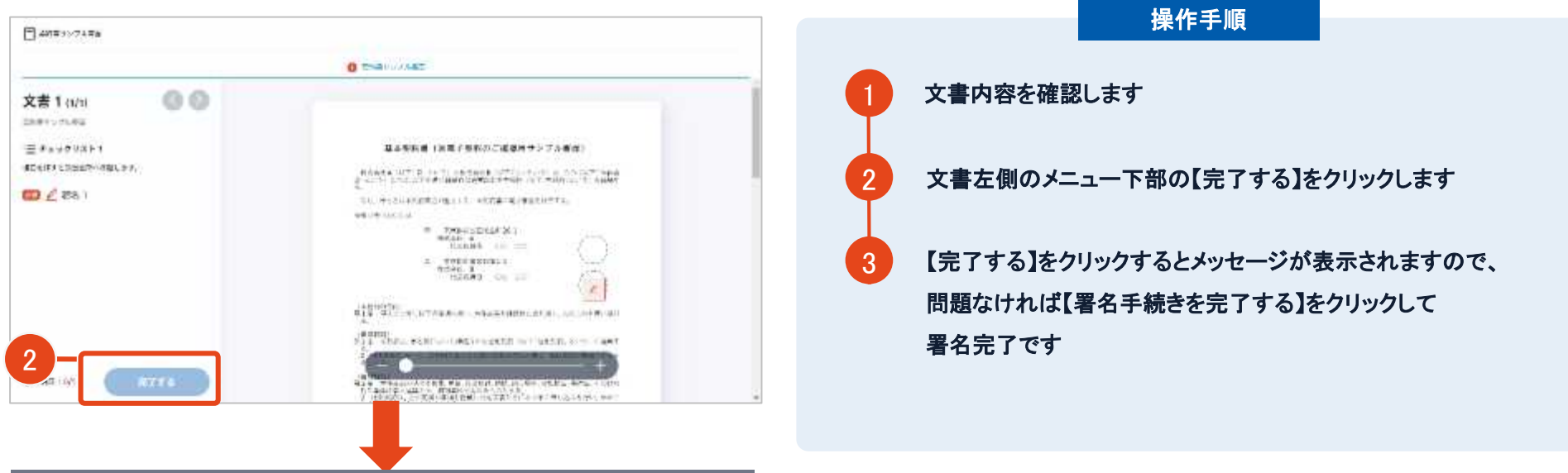

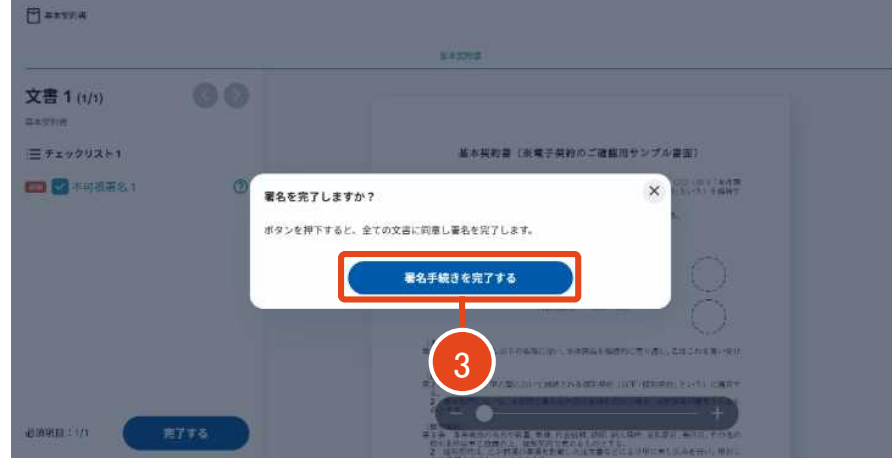

当市の電子契約では、全て「印影のない署名(不可視署名)」 を採用しますので、ご理解とご協力をお願いいたします。

"不可視署名"とは、電子書面上に印影が表示されない形態 での電子署名になりますが、契約の法的有効性には問題あ りませんのでご安心ください。

## 契約締結の流れ

## 3、署名済文書のご案内が届きます

全ての署名者(2社間契約の場合=甲乙 など)の署名完了後、

署名済のPDFファイルのダウンロードURLがメールで届きます。

メール件名「電子署名完了のお知らせ」

メール差出元「電子印鑑GMOサイン <noreply@gmosign.com>」

メール配信日時より14日以内にURLより文書をダウンロードし、保管ください。

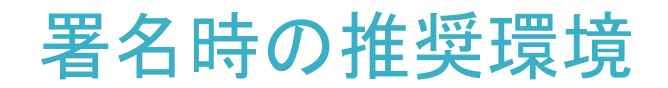

### 以下のオペレーティングシステム、ウェブブラウザのご利用をおすすめします

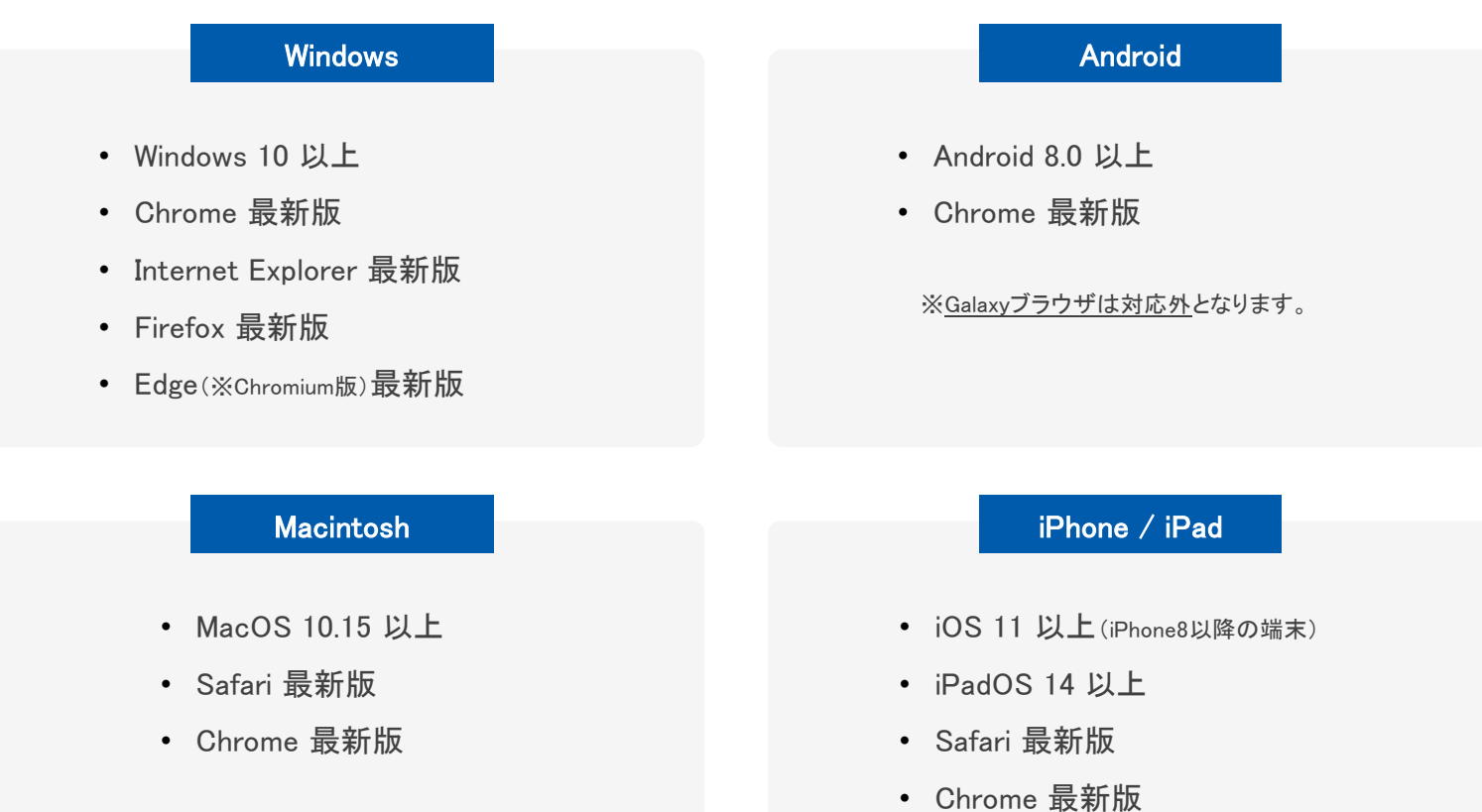

## 困ったときは

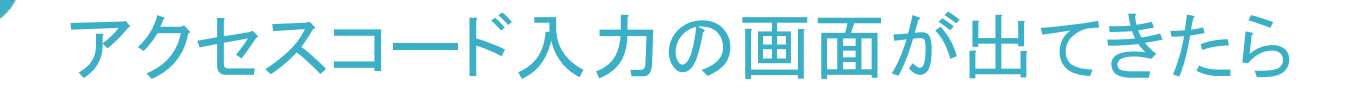

### アクセスコードについて

無関係な第三者による文書の閲覧を防止するためアクセスコード入力画面が表示される場合があります。

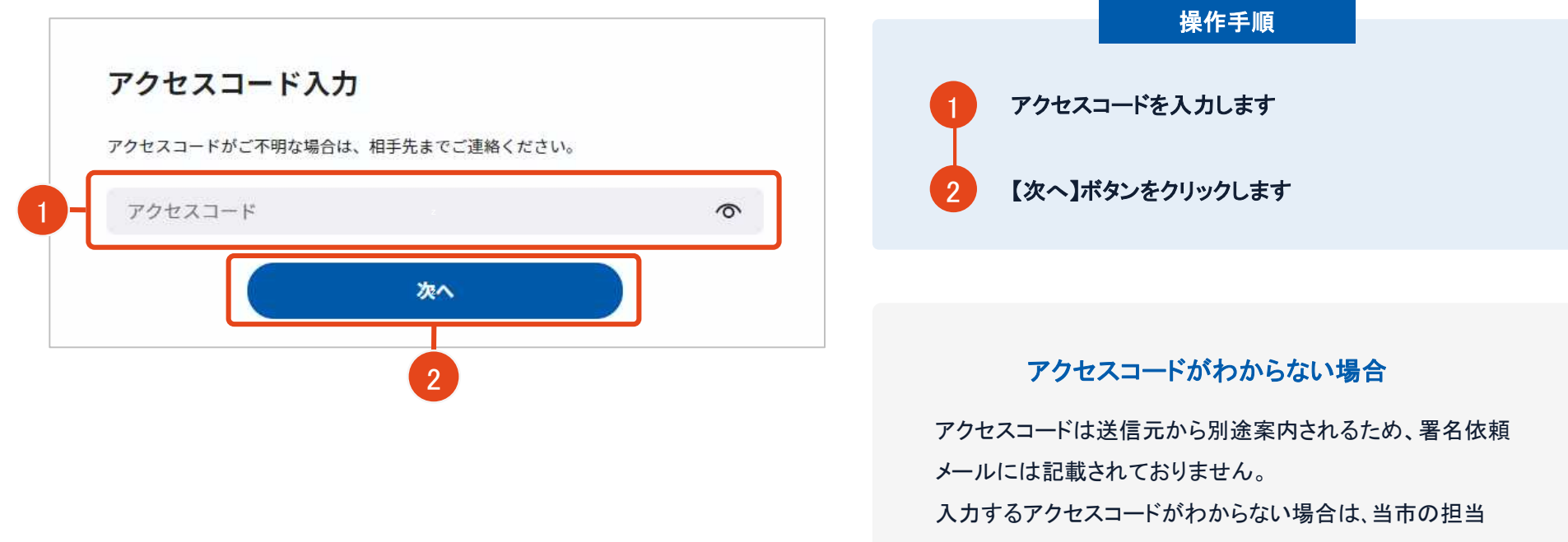

部署へご確認くださいますようお願いいたします。

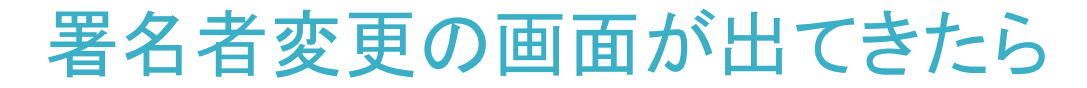

## 署名者変更について

当市が署名者変更許可の設定で署名を依頼すると署名者変更画面が表示されます。

署名依頼を受け取った方が押印権限を持たない場合、

組織内のしかるべき押印権限者へ署名者を変更することができます。

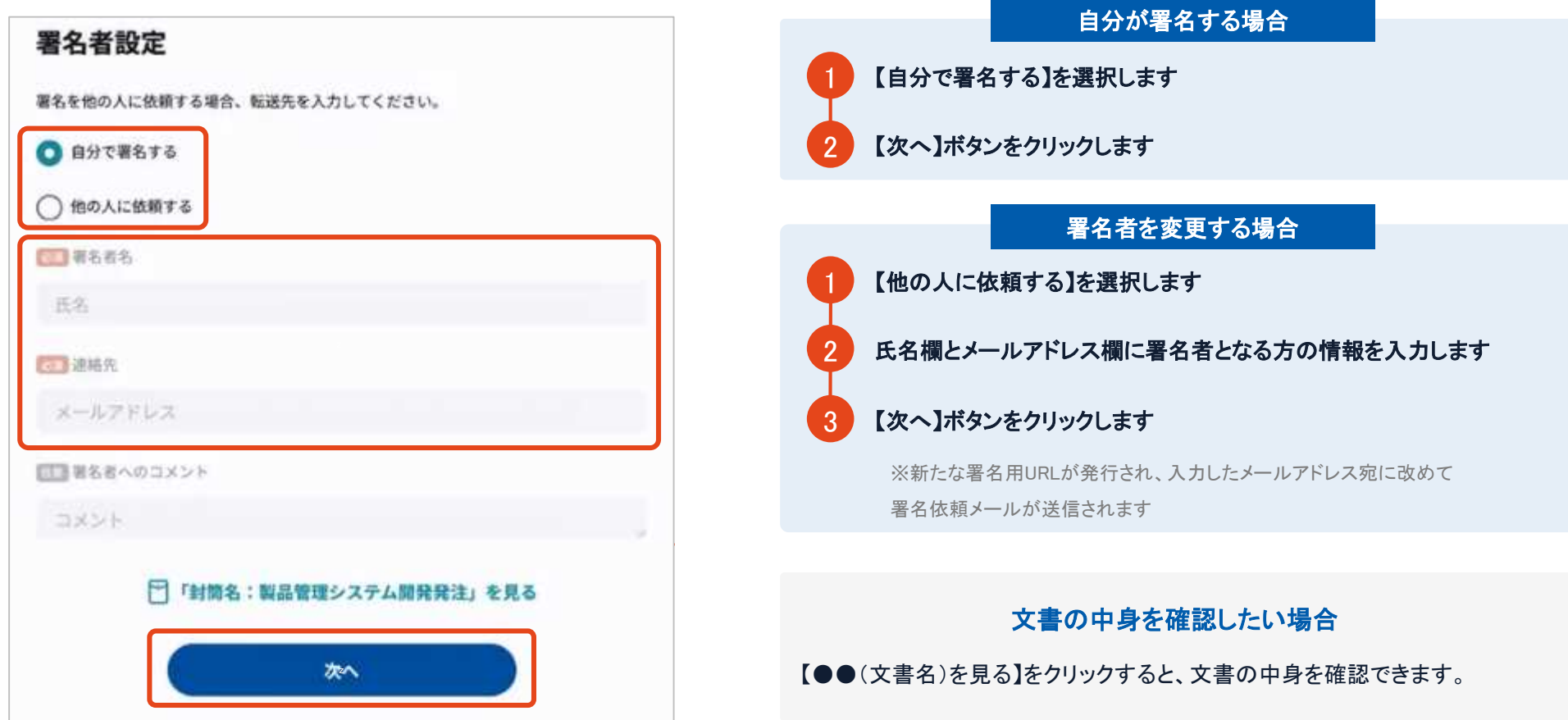

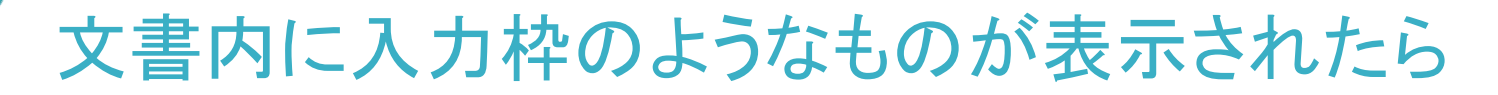

### フリーテキストエリアについて

文書内に追記入力するための入力枠(フリーテキストエリア)が設定されている場合があります。

文書内に下図のような入力枠やダイアログが表示された場合は入力枠に文字をご入力いただき、署名を行ってください。

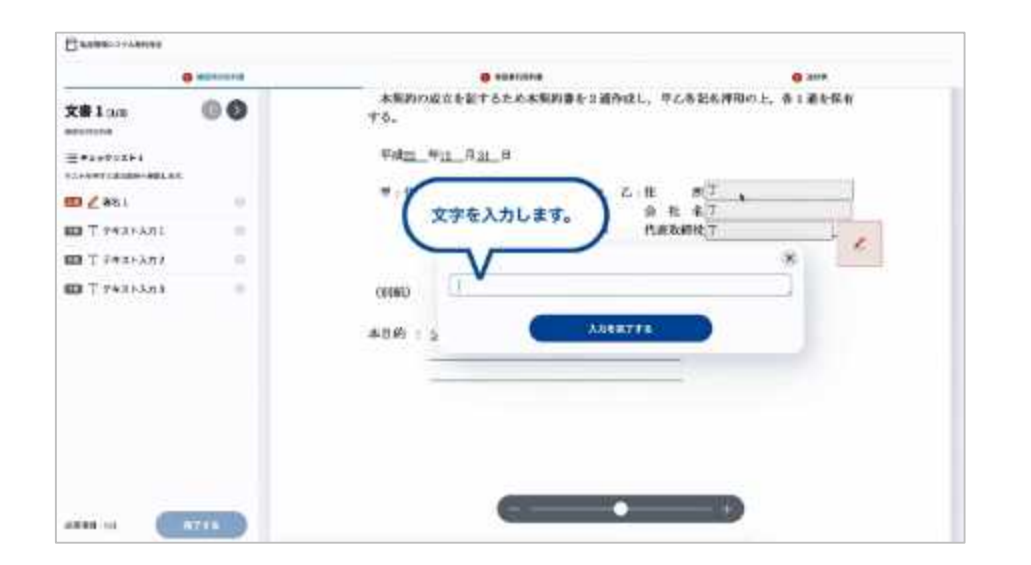

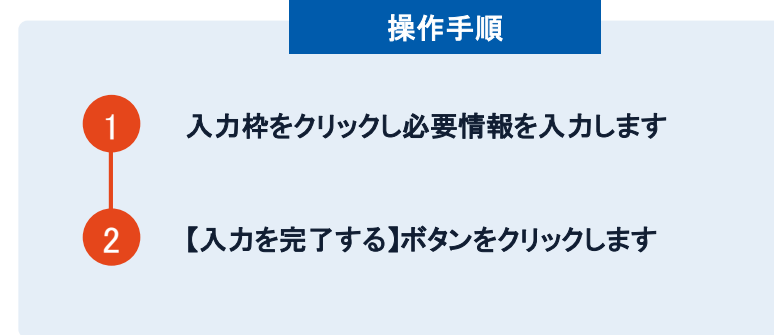

#### 署名ボタンがクリックできない場合

必須の入力枠(フリーテキストエリア)に何も文字が入力さ れていないと署名することはできません。

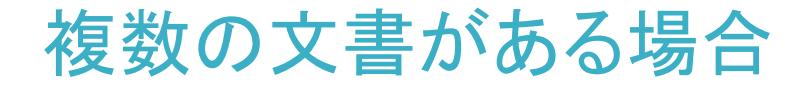

## 複数の文書がある場合、文書表示枠の上部のタブを

## クリックすることで文書を選択することが可能です

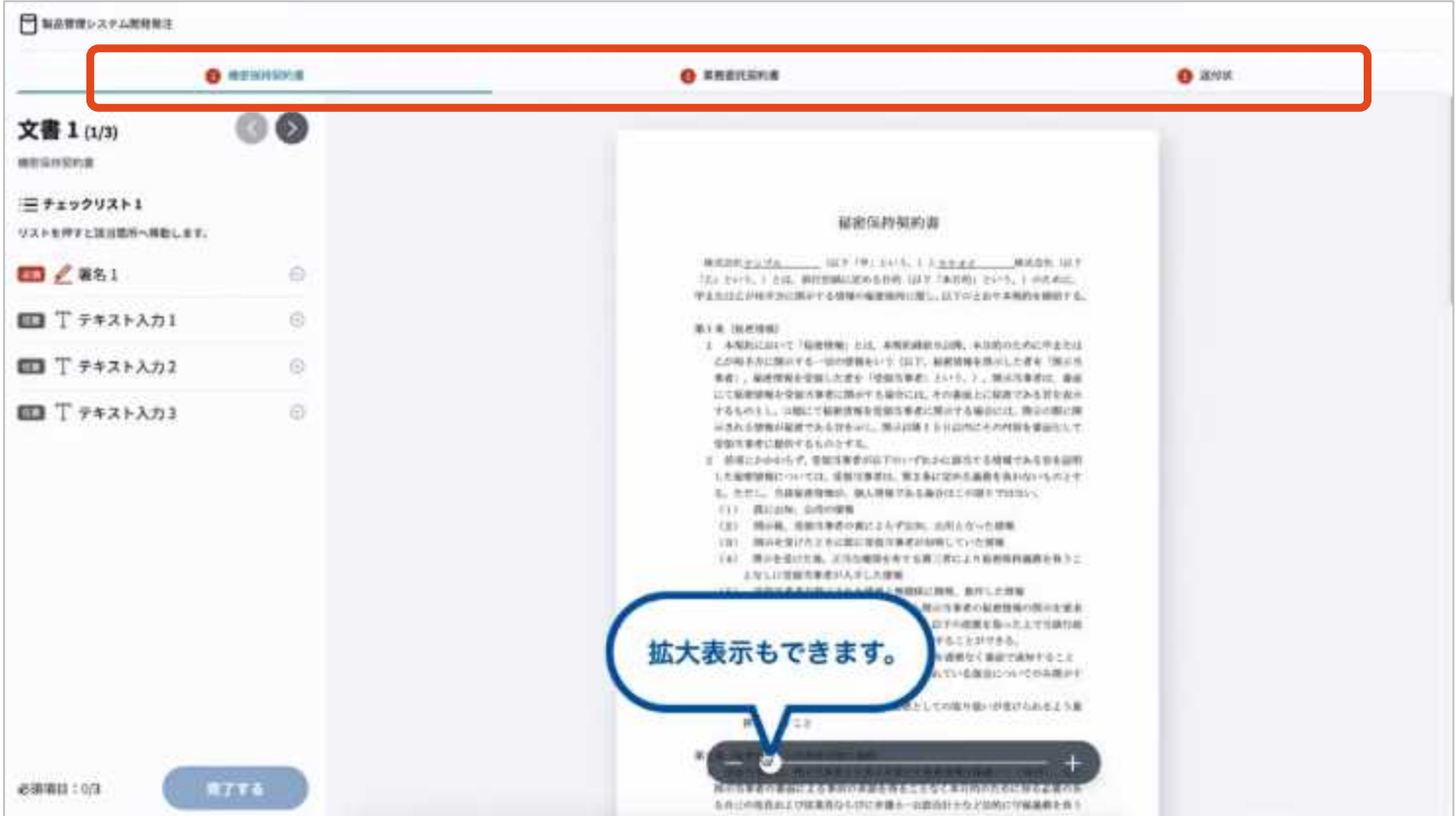

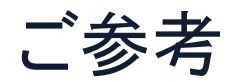

システムのセキュリティ

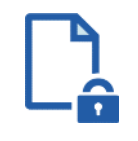

### ファイル暗号化

GMOサインでは1つ1つの契約データごとに暗号化して保 管しています。

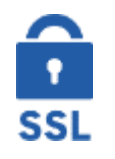

### 通信の暗号化

通信を暗号化することで、盗み見や改ざんを防止していま す。

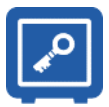

#### Hardware Security Moduleによる署名鍵保管

電子契約に利用するお客さまの署名鍵は、Hardware Security Moduleの堅牢な環境で生成・保管しており、不正 利用を防いでいます。

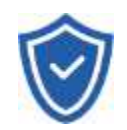

### セキュリティ診断

外部のセキュリティ専門業者によるセキュリティ診断を行っ ています。

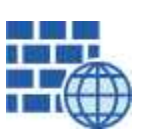

WAF (Web Application Firewall) 不正な攻撃からもシステムを保護しています。

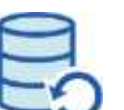

## データバックアップ 全ての契約データを日次でバックアップを取っています。

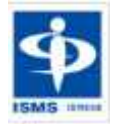

#### ISMS27001

2006年11月にISMS(情報セキュリティマネジメントシステ ム)の国際規格「ISO/IEC27001:2013」並びに「JIS Q 27001:2014」を取得しています。

## 印税紙について

#### 印紙税法第2条は、課税対象となる「文書には、…印紙税を課する。」と規定しています。

この「文書」に電子契約が該当するかが問題となりますが

内閣総理大臣による答弁および国税庁への照会への回答において

電子文書には印紙税が課税されないと明言されています。

#### ※内閣参質162第9号 平成17年3月15日

http://www.sangiin.go.jp/japanese/joho1/kousei/syuisyo/162/touh/t162009.ht m

「事務処理の機械化や電子商取引の進展等により、これまで専ら文 書により作成されてきたものが電磁的記録により作成されるいわゆ るペーパーレス化が進展しつつあるが、文書課税であるにおいては、 電磁的記録により作成されたものについて課税されない」

#### ※国税庁ウェブサイト 照会事項への回答

https://www.nta.go.jp/about/organization/fukuoka/bunshokaito/inshi\_sonota/08 1024/02.htm

「注文請書の現物の交付がなされない以上、たとえ注文請書を電磁 的記録に変換した媒体を電子メールで送信したとしても、ファクシミリ 通信により送信したものと同様に、課税文書を作成したことにはなら ないから、印紙税の課税原因は発生しない」

## 電子契約サービス提供事業者紹介

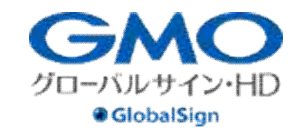

 $|\Phi|$ 

aniva.

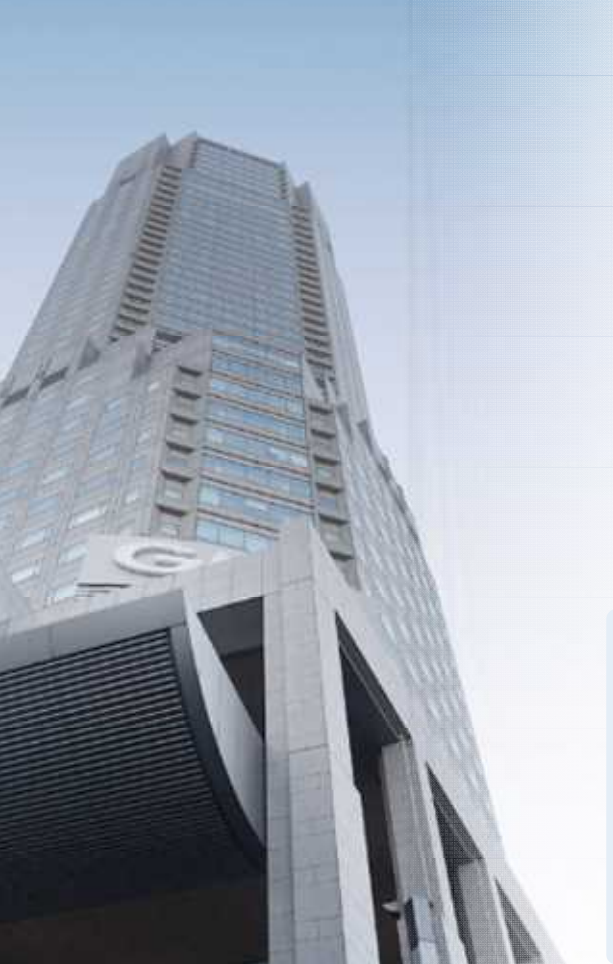

### GMOグローバルサイン・ホールディングス株式会社

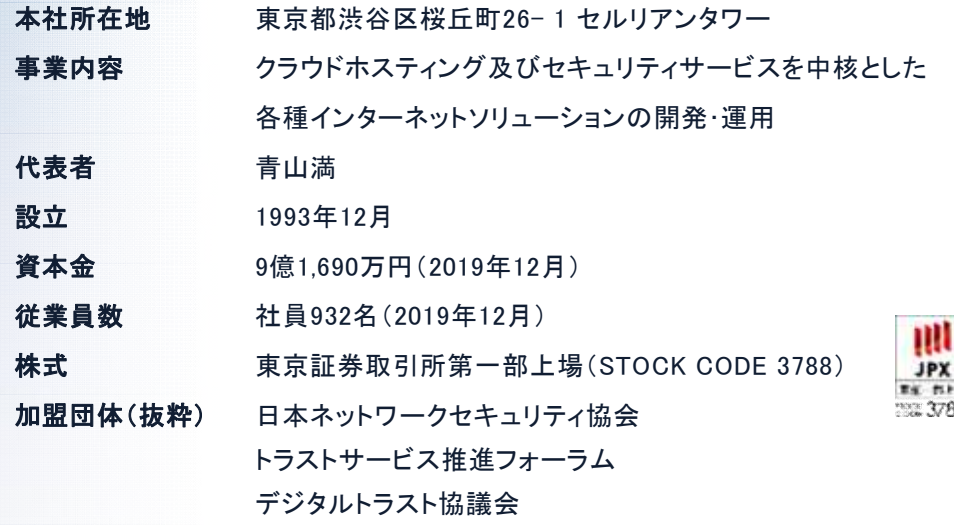

#### クラウド・ホスティング、セキュリティ事業をはじめ、 幅広いラインナップでお客さまのビジネスを支えています。

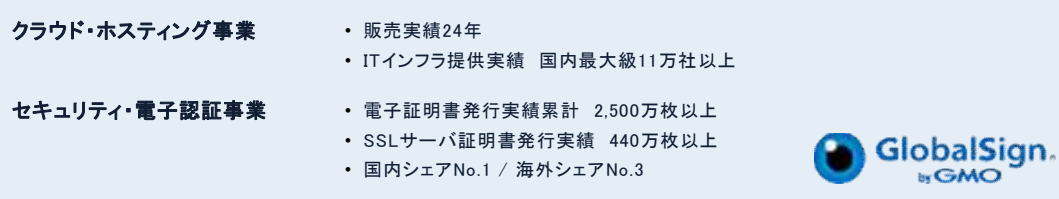

### 上記は事業者より提供のあった企業情報を記載しているものであり、 津山市が同社の利用を推奨するといったものではありません。

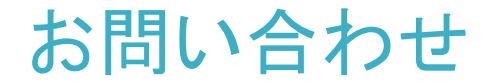

## ・津山市電子契約に関すること

総務部契約監理室 電 話 0868-32-2019 F A X 0868-32-2150 メール keiyaku@city.tsuyama.lg.jp 津山市公式ホームページ ・電子契約の運用開始について

## ・電子契約サービス「GMOサイン」の詳細に関すること

GMOサイン くちゃく しゅうしゃ はんじょう はんしゃく はんしゃく はんしゃく はんしゃく しゅうしゃ しゅうしゃ しゅうしゃ

### \最新情報をお届け! 電子印鑑GMOサインのSNSアカウント/

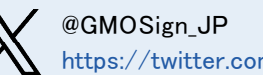

https://twitter.com/GMOSign\_JP

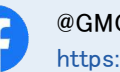

@GMOSign https://www.facebook.com/GMOSign/